# imall

Chipsmall Limited consists of a professional team with an average of over 10 year of expertise in the distribution of electronic components. Based in Hongkong, we have already established firm and mutual-benefit business relationships with customers from, Europe, America and south Asia, supplying obsolete and hard-to-find components to meet their specific needs.

With the principle of "Quality Parts, Customers Priority, Honest Operation, and Considerate Service", our business mainly focus on the distribution of electronic components. Line cards we deal with include Microchip, ALPS, ROHM, Xilinx, Pulse, ON, Everlight and Freescale. Main products comprise IC, Modules, Potentiometer, IC Socket, Relay, Connector. Our parts cover such applications as commercial, industrial, and automotives areas.

We are looking forward to setting up business relationship with you and hope to provide you with the best service and solution. Let us make a better world for our industry!

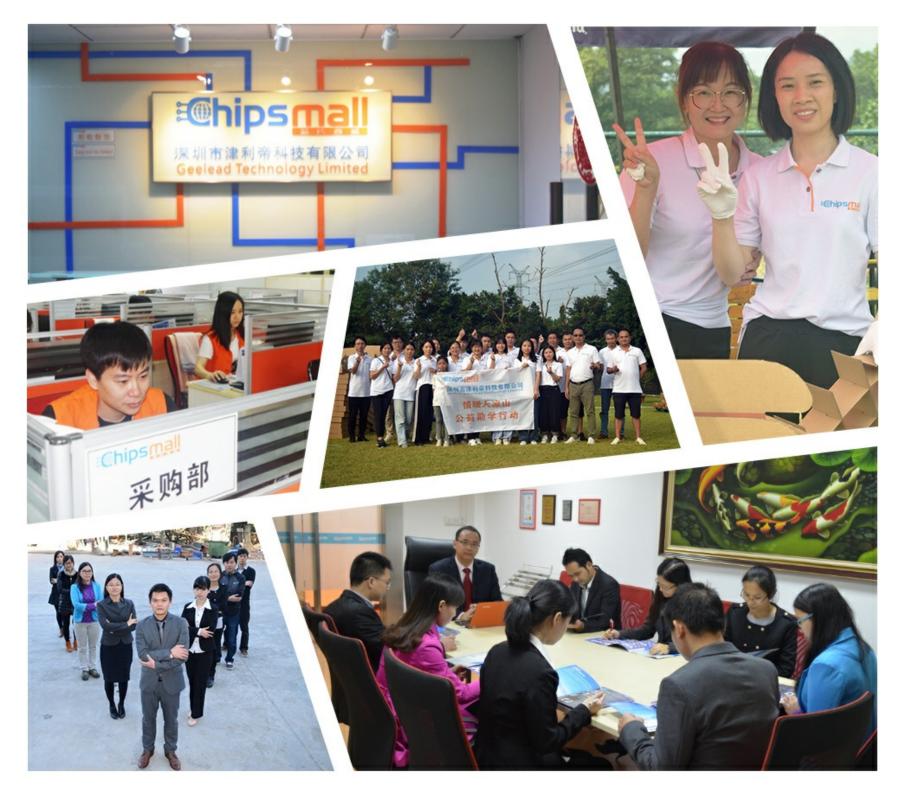

## Contact us

Tel: +86-755-8981 8866 Fax: +86-755-8427 6832 Email & Skype: info@chipsmall.com Web: www.chipsmall.com Address: A1208, Overseas Decoration Building, #122 Zhenhua RD., Futian, Shenzhen, China

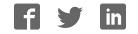

### Advance Information USB-LIN Interface V3 Evaluation Board User's Manual

#### Introduction

USB-LIN Interface provides a simple USB interface that connects PC and LIN based slave device. The USB part is self-powered and optically isolated from the LIN transceiver that can be supplied either via dedicated DC input connector or directly via LIN connector. This device is compatible e.g. with NCV7430 Evaluation software which incorporates all the necessary drivers.

The design incorporates the lowest bill of materials, minimized board size and allows easy interconnection in case of multiple nodes network.

#### Features

- LIN Compliant to 2.0 and 2.1 and J2602 Specification
- USB Driven LIN Master Node
- Bus-powered USB
- Optically Isolated LIN Bus
- Precise LIN Frames Timing
- Wide Supply Voltage Range
- ESD Protected

#### Table 1. ABSOLUTE MAXIMUM RATINGS

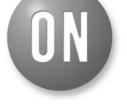

#### **ON Semiconductor®**

http://onsemi.com

#### EVAL BOARD USER'S MANUAL

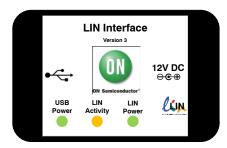

Figure 1. Hardware

(ON Semiconductor LIN Interface works in combination with the custom NCV7430 Evaluation GUI interface. No additional power supply is needed other than the supplied 12 V AC/DC adapter which powers the LIN Interface through DC Power Input connector.)

| Symbol           | Parameter                      | Min  | Max | Units |
|------------------|--------------------------------|------|-----|-------|
| V <sub>BUS</sub> | USB Supply Voltage             | -0.3 | 5.5 | V     |
| V <sub>BAT</sub> | External Supply Voltage        | -0.3 | 42  | V     |
| I <sub>BAT</sub> | Maximum supply current         | -    | 2   | Α     |
| V <sub>LIN</sub> | Maximum voltage at LIN bus pin | -45  | 45  | V     |
| T <sub>A</sub>   | Ambient temperature            | -40  | 85  | °C    |

Stresses exceeding Maximum Ratings may damage the device. Maximum Ratings are stress ratings only. Functional operation above the Recommended Operating Conditions is not implied. Extended exposure to stresses above the Recommended Operating Conditions may affect device reliability.

#### Table 2. RECOMMENDED OPERATING RATINGS

| Symbol           | Parameter                      | Min  | Max  | Units |
|------------------|--------------------------------|------|------|-------|
| V <sub>BUS</sub> | USB Supply Voltage             | 4.75 | 5.25 | V     |
| V <sub>BAT</sub> | External Supply Voltage        | 5.5  | 18   | V     |
| V <sub>LIN</sub> | Maximum voltage at LIN bus pin | 5.5  | 18   | V     |
| T <sub>A</sub>   | Ambient temperature            | -40  | 85   | °C    |

This document contains information on a new product. Specifications and information herein are subject to change without notice.

#### Table 3. PIN FUNCTION DESCRIPTION

| Connector     | Pin | Pin Name         | Description                                                                                     |
|---------------|-----|------------------|-------------------------------------------------------------------------------------------------|
| LIN INTERFACE |     |                  |                                                                                                 |
| Power         |     |                  | V <sub>BAT</sub> External Power Supply Input (LIN Bus side)                                     |
|               | 1   | V <sub>BAT</sub> | V <sub>BAT</sub> Supply Voltage Output / Input (LIN Interface can be supplied through this pin) |
|               | 2   | LIN              | LIN Bus Line                                                                                    |
| LIN (RJ11)    | 3   | GND              | Ground Connection                                                                               |
|               | 4   | NC               | Not Connected                                                                                   |
| USB           |     |                  | USB Connector                                                                                   |

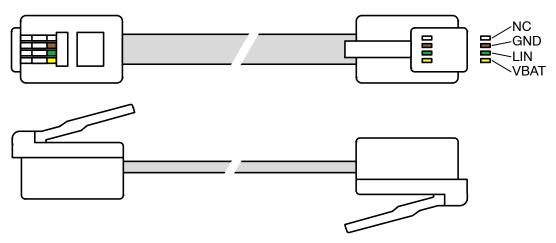

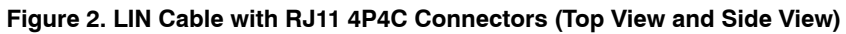

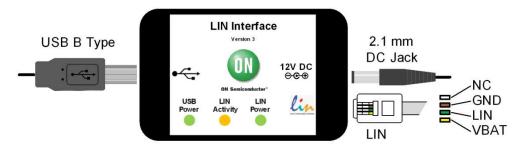

Figure 3. USB-LIN Interface Connectors

#### **GETTING STARTED**

This section contains instructions for the NCV7430 setup configuration and first connection. Only a few steps need be proceeded to get fully working simple LIN RGB LED network.

Please take the following steps to get a functional setup:

- 1. Install the NCV7430 Evaluation Software (see the NCV7430 Evaluation Software section for details). The USB drivers are included in the installation package. This installation requires administrator rights.
- 2. Connect LIN Interface to USB and wait until the device is installed. This step requires administrator rights.
- 3. Connect the boards according to figure below. Initially all the nodes have address set to default value 0. In case the node addresses haven't been set previously, connect only one node to USB-LIN interface to avoid having two nodes with same address connected to the network.

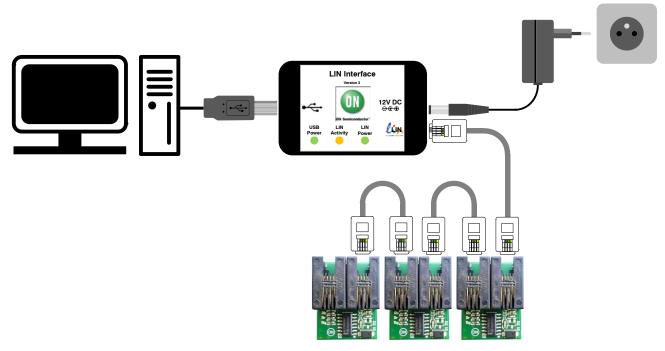

Figure 4. Example of LIN Interface Connection – NCV7430 Evaluation Setup

4. Run the NCV7430 Evaluation Software.

5. Select one of the nodes from "Nodes" table (detected nodes are highlighted in yellow),

|         | Network    |        | on 3.0<br>ation N |           | figuration | n Node    | calibrat | ion UN | l comma   | nds []]:  | ser scrint | languag  | e Misc  | settings | 1    |                              |
|---------|------------|--------|-------------------|-----------|------------|-----------|----------|--------|-----------|-----------|------------|----------|---------|----------|------|------------------------------|
| lodes : |            |        |                   |           |            |           |          |        |           |           |            |          |         |          | 1.7  |                              |
| AD0     | AD1        | AD2    | AD3               | AD4       | AD5        | AD6       | AD7      | AD8    | AD9       | AD10      | AD11       | AD12     | AD13    | AD14     | AD15 | Status readout               |
| AD16    |            | AD18   | AD19              | AD20      | AD21       | AD22      | AD23     | AD24   | AD25      | AD26      | AD27       | AD28     | AD29    | AD30     | AD31 | Get_Full_Status Send request |
| AD 32   | AD 33      | AD34   | AD35              | AD 36     | AD37       | AD 38     | AD 39    | AD 40  | AD41      | AD42      | AD43       | AD44     | AD45    | AD46     | AD47 |                              |
| AD 48   | AD 49      | AD50   | AD51              | AD52      | AD53       | AD54      | AD55     | AD56   | AD57      | AD58      | AD59       | AD60     | AD61    | AD62     | AD63 |                              |
| roups   | :          |        |                   |           |            |           |          |        |           |           |            |          |         |          |      |                              |
| 0       | 1          | 2      | 3                 | 4         | 5          | 6         | 7        | 8      | 9         | 10        | 11         | 12       | 13      | 14       | 15   |                              |
| Set co  | lor        |        |                   |           |            |           |          | - 6-0  | LED co    | introl    |            |          |         |          |      | -                            |
|         | odate mod  | ia T   | 0                 | e immed   | intelle    |           | ~        | 50     |           |           | on: C      | ) Enable | 0.0     | izabla   |      |                              |
| ΟĻ      |            |        |                   |           |            |           | ×        |        |           |           | ~          |          | ~       |          |      |                              |
|         | Fadir      | ng:    | 🔿 On              |           | ⊙ Off      |           |          | M      | odulation | i frequer | icy: C     | ) 122 Hz | ② 2 ③   | 44 Hz    |      |                              |
| F       | Fading tin | ne:    | <b>9</b>          |           |            | 0.0       | \$       |        | Ther      | mal cont  | rol : 🧕 🧕  | ) Enable | O D     | isable   |      |                              |
| Fa      | ading slop | be: (  | ) Linea           | ar i      | Loga       | rithmic   |          |        |           |           |            |          |         |          |      |                              |
|         |            |        |                   |           |            |           |          |        | LE        | Ds Enal   | ole : 🧕 🧕  | ) On     | 00      | ff       |      |                              |
| LE      | EDs Enab   | le: (  | 🖲 On              |           | 🔿 Off      |           |          |        |           | LEI       | D1: 🧿      | ) On     | 00      | ff       |      |                              |
| L       | _ED1 (Re   | :d):   | -0-               |           |            | 21        | -        |        |           |           | D2: 🧕      |          | 00      |          |      |                              |
| 1 F     | D2 (Gree   | nì     | - 1. r.           | C.C.A. F. | 1.1.1.1    | 0         | •        |        |           |           |            |          |         |          |      |                              |
|         |            |        | Y                 | estat ta  | 6.1 K.I    | · · · · · | \$       |        |           | LEI       | D3: 🧿      | ) On     | 00      | H.       |      |                              |
| L       | .ED3 (Blu  | ie) :  | <b>J</b>          | COLLE     |            | 0         | -        |        |           |           | Trans      | smit     |         |          |      |                              |
|         |            |        | 1.1.1             |           |            |           |          |        |           |           |            |          | _       |          |      |                              |
|         | Intensi    | ity :  |                   |           |            | 15        | ÷        |        |           |           |            |          |         |          |      |                              |
|         | Col        | or:    |                   | Set color |            | 1         |          | Sle    | ep / Wa   | 11.       |            |          |         |          |      |                              |
|         |            | ania y |                   |           |            |           |          |        | ۲         | Sleep     |            | OW       | 'ake up |          |      |                              |
| Se      | t color    |        | ~                 |           | Transr     | nit       |          |        |           |           | Trans      | mit      |         |          |      |                              |

Figure 5. NCV7430 Evaluation Software Preview

6. To switch the LED to On state set the parameters in Set Color group box according to picture below and select Transmit. The color setting can be freely modified. Then set the parameters in Set LED Control group box and select Transmit. These two commands can be sent in any order.

7. LED should be turned on with preset color.

#### **NCV7430 EVALUATION SOFTWARE**

ON Semiconductor LIN Interface works in combination with the custom NCV7430 Evaluation Software.

#### **Minimum Requirements**

#### **Operating System**

- Windows XP, SP3 (32/64-bit)
- Windows Vista, SP1 (32/64–bit)
- Windows 7 (32/64-bit)
- Microsoft .NET Framework 4.0

Hardware requirements

- Processor 1 GHz
- RAM 512 MB
- Disk Space 850 MB (32-bit system)

2 GB (64-bit system)

- Monitor resolution minimum 800 x 600 pixels
- USB port

(The minimum disk space requirement is based on Microsoft .NET Framework 4.0 system requirements)

#### Installation Procedure

- Please check if Microsoft .NET Framework 4.0 is installed on your computer. If not, run dotNetFx40\_Full\_setup.exe prior to the NCV7430 Evaluation software installation.
- 2. Run NCV7430 Evaluation Setup.exe and follow the installation wizard instructions.

#### **Driver Setup**

USB drivers should be installed automatically with the software. Once installed, you can plug the LIN Interface into the USB port. The hardware should be installed automatically and following message should be displayed:

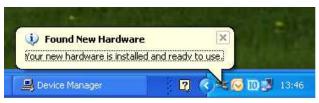

Figure 6. Found New Hardware Message

The installation can be checked in Device Manager. When the hardware is connected, you should be able to find *USB Serial Converter A* and *B* in *Universal Serial Bus controllers* group.

In case you encounter any problem with the drivers, try installing the drivers manually. The drivers can be found on http://www.ftdichip.com/Drivers/D2XX.htm – D2XX drivers – also available as executable file.

#### LIN Commands Tab

The LIN commands tab has two functions. It monitors all the LIN bus traffic and allows sending a custom frame. Transmitted or received commands are listed in a table together with a time stamp and description of the frame.

In the Frame Creator group box, fill all the necessary fields and click the Data transfer button to send the custom frame.

| 4 | NCV7430 E    | valu   | ation 3.0                   |        |                       |                                     |               |                               | K |
|---|--------------|--------|-----------------------------|--------|-----------------------|-------------------------------------|---------------|-------------------------------|---|
| Ĩ | Main Network | confij | guration Node configuration | n Nod  | e calibratio          | n LIN commands User script language | Misc settings |                               |   |
|   |              |        |                             |        |                       |                                     |               |                               |   |
|   | Time         | ID     | Frame Data                  | Chsm   | Target                | Comment                             | 1             | Frame creator                 |   |
|   | 09:34:55.791 | 23     | C0 00 00 7F                 | BF     | Node 0                | Set LED Control command             |               |                               |   |
|   | 09:34:59.619 |        | C0 00 00 14 BF 66 00 AD     | -      |                       | Set_Color command                   |               |                               |   |
|   | 09:35:01.88  | 3C     | 80 81 C0 FF FF FF FF FF     | 3D     | Node 0                | Get_Full_Status request command     |               | Frame identifier: 0           |   |
|   | 09:35:01.119 | 3D     | C0 FF F8 C0 F0 88 F0 FF     | 18     | and the second second | Get_Full_Status response command    |               |                               |   |
|   | 09:35:16.793 | 23     | 40 01 00 7F                 | 3F     |                       | Set_LED_Control command             |               | Writing frame O Reading frame |   |
|   | 09:35:17.715 | 24     | 40 01 00 14 BF 66 00 AD     | D6     |                       | Set_color command                   |               | Vining frame O Reading frame  |   |
|   | 8            | -      | in -                        | 10 - P | -                     |                                     |               |                               |   |
|   |              |        |                             |        |                       |                                     |               | Data bytes count: 8 😂         |   |
|   |              |        |                             |        |                       |                                     |               | Frame data:                   |   |
|   |              |        |                             |        |                       |                                     |               | Frame uala.                   |   |
|   |              |        |                             |        |                       |                                     |               | First Last                    |   |
|   |              |        |                             |        |                       |                                     |               | East                          |   |
|   |              |        |                             |        |                       |                                     |               | Expected bytes: 8             |   |
|   |              |        |                             |        |                       |                                     |               | Received data:                |   |
|   |              |        |                             |        |                       |                                     |               |                               |   |
|   |              |        |                             |        |                       |                                     |               |                               |   |
|   |              |        |                             |        |                       |                                     |               | Data transfer                 |   |
|   |              |        |                             |        |                       |                                     |               | Oecimal O Hexadecimal         |   |
|   | <            | _      |                             |        | 110                   |                                     |               |                               |   |
|   |              |        |                             |        |                       | Γ                                   | Clear history |                               |   |
|   |              |        |                             |        |                       |                                     |               |                               |   |

Figure 7. LIN Commands Tab

#### **MISC Settings Tab**

The last Misc settings tab is used to set LIN baud-rate and additional OTP programming actions:

| - Lin baudrate setting     | OTP programming                             |
|----------------------------|---------------------------------------------|
| Lin baddrate setting       | o'r' programming                            |
| ⊙ 19200 Bd                 | Automatically perform sleep/wake up command |
| 🔘 10400 Bd                 | to reload registers from OTP when           |
| 🔘 9600 Bd                  | New node address was programmed             |
| Cathaudata                 | New group address was programmed            |
| Set baudrate               | Specific OTP address was programmed         |
| Current baudrate: 19200 Bd | Batch OTP programming was performed         |
|                            |                                             |

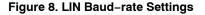

For more details about the NCV7430 Evaluation software functions and possibilities, please see the NCV74300V1GEVB Evaluation Board User's Manual.

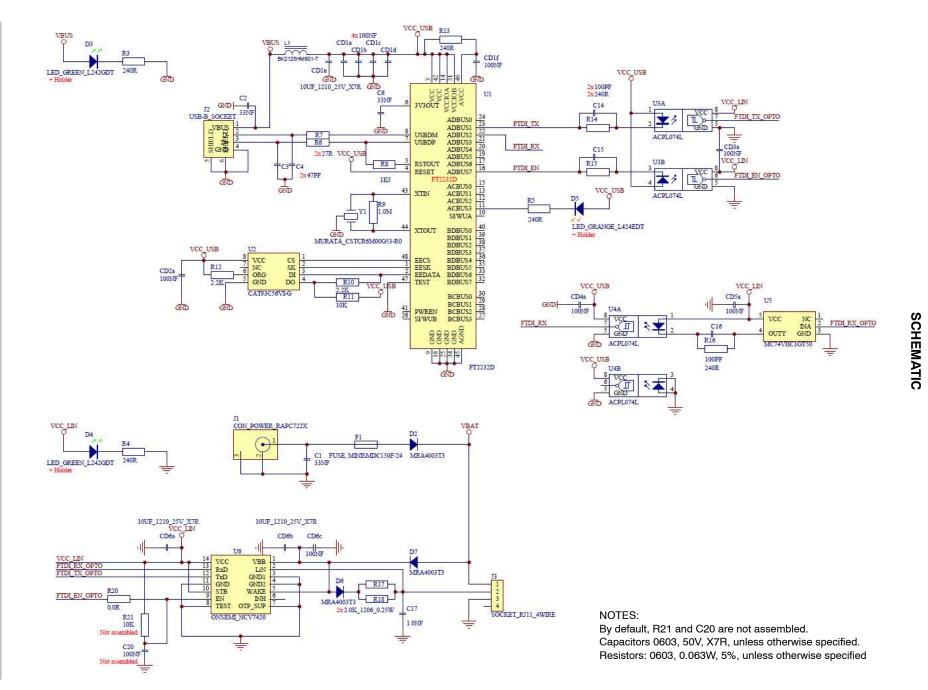

http://onsemi.com 6

#### **BILL OF MATERIALS**

#### Table 4. LIN INTERFACE V3 BILL OF MATERIALS

| Designat-<br>or                                                                                           | Qty | Description                     | Value               | Tol  | Footprint            | Manufacturer          | Manufacturer Part<br>Number | Subst.<br>Allowed |
|----------------------------------------------------------------------------------------------------|-----|---------------------------------|---------------------|------|----------------------|-----------------------|-----------------------------|-------------------|
| R3, R4, R5,<br>R13, R14,<br>R15, R16                                                                      | 7   | Resistor                        | 240 Ω               | ±5%  | 0603                 | MULTICOMP             | MC0063W06031240R            | Yes               |
| R6, R7                                                                                                    | 2   | Resistor                        | 27 Ω                | ±5%  | 0603                 | MULTICOMP             | MC 0.063W 0603 5%<br>27R    | Yes               |
| R8                                                                                                    | 1   | Resistor                        | 1,5 kΩ              | ±5%  | 0603                 | MULTICOMP             | MC 0.063W 0603 5% 1K5       | Yes               |
| R9                                                                                                    | 1   | Resistor                        | 1.0 MΩ              | ±5%  | 0805                 | MULTICOMP             | MC01W080511M                | Yes               |
| R10, R12                                                                                                  | 2   | Resistor                        | 2.2 kΩ              | ±5%  | 0603                 | MULTICOMP             | MC 0.063W 0603 5% 2K2       | Yes               |
| R11, R21                                                                                                  | 2   | Resistor                        | 10 kΩ               | ±5%  | 0603                 | YAGEO (PHYCOMP)       | RC0603JR-0710KL             | Yes               |
| R17, R18                                                                                                  | 2   | LIN Bus<br>Master<br>Pull–up    | 2.0 kΩ, 0.25 W      | ±1%  | 1206                 | WELWYN                | WCR1206-2KFI                | Yes               |
| R20                                                                                                    | 1   | Resistor                        | 0.0 Ω               |      | 0603                 | YAGEO (PHYCOMP)       | RC0603JR-070RL              | Yes               |
| C1, C2, C6                                                                                                | 3   | Filter<br>Capacitor             | 33 nF               | ±10% | 0603                 | EPCOS                 | GRM188R71H333KA61D          | Yes               |
| C3, C4                                                                                                    | 2   | USB Bus Filter<br>Capacitor     | 47 pF               | ±10% | 0603                 | KEMET                 | C0603C470J5GACTU            | Yes               |
| CD1e,CD6a<br>, CD6b                                                                                       | 3   | Supply Filter<br>Capacitor      | 10 μF, 25 V         | ±10% | 1210                 | KEMET                 | C1210X106K3RACTU            | Yes               |
| C20, CD1a,<br>CD1b,<br>CD1c,<br>CD1d,<br>CD1f,<br>CD2a,<br>CD3a,<br>CD3a,<br>CD4a,<br>CD4a,<br>CD5a, CD6c | 11  | Supply Filter<br>Capacitor      | 100 nF              | ±10% | 0603                 | KEMET                 | C0603C104K5RACTU            | Yes               |
| C14, C15,<br>C16                                                                                          | 3   | Capacitor                       | 100 pF              | ±10% | 0603                 | YAGEO (PHYCOMP)       | CC0603KRX7R9BB101           | Yes               |
| C17                                                                                                    | 1   | LIN Filter<br>Capacitor         | 1.0 nF              | ±10% | 0603                 | MULTICOMP             | U0603R102KCT                | Yes               |
| D2, D6, D7                                                                                                | 3   | Reverse<br>Battery Diode        | MRA4003T3           |      | SMA                  | ON SEMICONDUCTOR      | MRA4003T3G                  | No                |
| D3, D4                                                                                                    | 2   | Indication LED                  | GREEN<br>L242GDT    |      | LED 3MM TH           | KINGBRIGHT            | L-424GDT                    | Yes               |
| D5                                                                                                    | 1   | Indication LED                  | ORANGE<br>L424EDT   |      | LED 3MM TH           | KINGBRIGHT            | L-424EDT                    | Yes               |
| H1, H2, H3                                                                                                | 3   | LED Holder                      | 6.5 mm              |      | Round, 5mm, 2<br>pin | MULTICOMP             | LED-6.5A                    | Yes               |
| L1                                                                                                    | 1   | Ferrite Chip<br>Bead            | 600 Ω<br>@100 MHz   |      | 0805                 | TAIYO YUDEN           | BK2125HM601-T               | Yes               |
| F1                                                                                                    | 1   | PTC<br>Resettable<br>Fuse       | MINISMDC150F<br>/24 |      | FUSE_MINISMD         | RAYCHEM               | MINISMDC150F/24             | Yes               |
| Y1                                                                                                    | 1   | Ceramic<br>Resonator            | 6.0 MHz             |      | CSTCR6M00G53         | MURATA                | CSTCR6M00G53-R0             | Yes               |
| U1                                                                                                    | 1   | USB-UART<br>Convertor           | FT2232D             |      | LQFP48 7X7           | FTDI                  | FT2232D/TR                  | Yes               |
| U2                                                                                                    | 1   | Serial<br>EEPROM                | CAT93C56VI-G        |      | SOIC-8               | ON SEMICONDUCTOR      | CAT93C56VI-GT3              | No                |
| U3, U4                                                                                                    | 2   | Optocoupler                     | ACPL074L            |      | SOIC-8               | AVAGO<br>TECHNOLOGIES | ACPL-074L-000E              | Yes               |
| U5                                                                                                    | 1   | CMOS Logic<br>Level Shifter     | MC74VHC1GT50        |      | SOT-23-5             | ON SEMICONDUCTOR      | M74VHC1GT50DTT1G            | No                |
| U6                                                                                                    | 1   | LIN<br>Transceiver +<br>5 V LDO | NCV7420D26G         |      | SOIC-14              | ON SEMICONDUCTOR      | NCV7420D26G                 | No                |
| J1                                                                                                    | 1   | DC Supply<br>Socket             | RAPC722X            |      | RAPC722X TH          | SWITCHCRAFT           | RAPC722X                    | Yes               |

| Designat-<br>or | Qty | Description          | Value        | Tol | Footprint      | Manufacturer   | Manufacturer Part<br>Number | Subst.<br>Allowed |
|-----------------|-----|----------------------|--------------|-----|----------------|----------------|-----------------------------|-------------------|
| J2              | 1   | USB B–Type<br>Socket | USB-B_SOCKET |     | USB-B TH       | LUMBERG        | 2411 02                     | Yes               |
| J3              | 1   | LIN Bus<br>Socket    | RJ11_4P4C    |     | 87180-044LF TH | FCI            | 87180-044LF                 | Yes               |
| CASE1           | 1   | Plastic<br>Enclosure | CASE_HH3466  |     |                | BUD INDUSTRIES | HH-3466                     | Yes               |

#### Table 4. LIN INTERFACE V3 BILL OF MATERIALS

#### PCB DRAWINGS

#### Assembly Drawings

**Composite Drawings** 

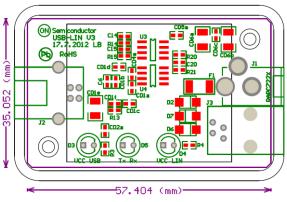

Figure 9. LIN Interface V3 Top Assembly Drawing

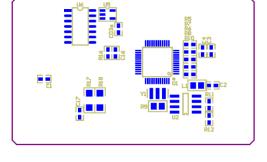

#### Figure 10. LIN Interface V3 Bottom Assembly Drawing

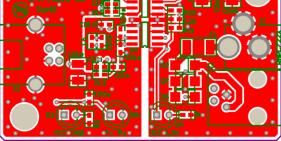

Figure 11. LIN Interface V3 PCB Top Composite Drawing

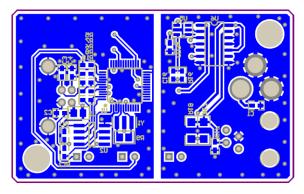

Figure 12. LIN Interface V3 PCB Bottom Composite Drawing

ON Semiconductor and we registered trademarks of Semiconductor Components Industries, LLC (SCILLC). SCILLC owns the rights to a number of patents, trademarks, copyrights, trade secrets, and other intellectual property. A listing of SCILLC's product/patent coverage may be accessed at www.onsemi.com/site/pdf/Patent-Marking.pdf. SCILLC reserves the right to make changes without further notice to any products herein. SCILLC makes no warranty, representation or guarantee regarding the suitability of its products for any particular purpose, nor does SCILLC assume any liability arising out of the eaplication or use of any product or circuit, and specifically disclaims any and all liability, including without limitation special, consequential or incidental damages. "Typical" parameters which may be provided in SCILLC data sheets and/or specifications can and do vary in different applications and actual performance may vary over time. All operating parameters, including "Typicals" must be validated for each customer application by customer's technical experts. SCILLC does not convey any license under its patent rights nor the rights of others. SCILLC products are not designed, intended, or authorized for use as components in systems intended for surgical injury or death may occur. Should Buyer purchase or use SCILLC products for any such unintended or unauthorized application, Buyer shall indemnify and hold SCILLC and its officers, employees, subsidiaries, affiliates, and distibutors harmless against all claims, costs, damages, and expenses, and reasonable attorney fees arising out of, directly or indirectly, any claim of personal injury or death mas occur. This literature is subject to all applicable copyright laws and is not for regarding the design or manufacture of the part. SCILLC was negligent regarding the design or manufacture of the part. SCILLC is and is not for regarding the design or manufacture of the part. SCILLC man is subject to all applicable copyright laws and is not for regarding the design or manufac

#### PUBLICATION ORDERING INFORMATION

#### LITERATURE FULFILLMENT:

Literature Distribution Center for ON Semiconductor P.O. Box 5163, Denver, Colorado 80217 USA Phone: 303-675-2175 or 800-344-3860 Toll Free USA/Canada Fax: 303-675-2176 or 800-344-3867 Toll Free USA/Canada Email: orderlit@onsemi.com N. American Technical Support: 800–282–9855 Toll Free USA/Canada Europe, Middle East and Africa Technical Support:

Phone: 421 33 790 2910 Japan Customer Focus Center Phone: 81–3–5817–1050 ON Semiconductor Website: www.onsemi.com

Order Literature: http://www.onsemi.com/orderlit

For additional information, please contact your local Sales Representative

#### NCV7430GEVK